# **WS4939 Wireless Key**

## Operating Instructions

The WS4939 is a 4-button wireless key. This key allows you to arm and disarm, and also offers other keypad functions with the convenience of wireless portability. Together with your installer, you can decide which functions you wish to have accessible from your portable key. To activate, press and hold the appropriate button for approximately 1 second\*. The LED located between buttons 1 and 2 will confirm that a signal has been sent to the control panel receiver.

# Specifications

• 32 $^{\circ}$  to 120 $^{\circ}$ F (0-49 $^{\circ}$ C)

• 5-93% RH • Water Resistant

#### **\*False Alarm Prevention**

By default, the key is a panic button. It will require the user to press and hold for approxi-mately 3 seconds. This was designed to reduce the possibility of a false alarm. **NOTE:** Signals will not be received if the key is not within the range of the wireless receiver.

*Figure A*

 $\left[ \begin{matrix} 1 \ 1 \end{matrix} \right]$ D≮

 $\overline{\mathbf{d}}$ 

**WS4939 Clé sans fil** Notice d'emploi

envoyé au récepteur du panneau de contrôle.

**Les fonctions par défaut sont les suivantes :**

Spécifications  $\bullet$  32<sup>o</sup> à 120<sup>o</sup>F (0 à 49<sup>o</sup>C) • 5-93% RH • Résistant à l'eau **\*Prévention des fausses alarmes**

fausses alarmes.

Armement À domicile

déclencher une alarme.

Remplacement des batteries Dans des conditions normales, les batteries durent de 5 à 8 ans. Durant chaque pression de touche la clé enverra le statut de sa batterie au récepteur du panneau de contrôle. Si les batteries est base, le voyant problème s'allumera sur le clavier du panneau de contrôle. Pour remplacer les batteries, retirez le couvercle supérieur en insérant une pièce de monnaie dans la fente située dans le coin inférieur droit et tournez. Retirez la vis située au centre de la carte afin d'exposer

Désarmer

**Panique** 

 $\mathbf{a}$ 

ê

La WS4939 est une clé sans fil à 4 touches. Cette touche vous permettra d'armer et de désarmer et d'effectuer d'autres fonctions de clavier avec la portabilité commode du sans fil. Avec votre installateur, vous pouvez décider des fonctions auxquelles vous désirez accéder à partir de votre clé sans fil. Pour activer, presser et maintenez la touche appropriée pendant une seconde environ\*. Le DEL situé entre les touches 1 et 2 confirmera qu'un signal a été

La touche  $\triangle$  est la touche de panique par défaut. L'utilisateur devra appuyer et maintenir la touche pendant environ 3 secondes. Cela a été conçu afin de réduire la possibilité des

**NOTE:** Les signaux ne seront pas reçus si la clé n'est pas dans la portée du récepteur sans fil.

**Armement Absent**<br> $\sqcap$ د Appuyez sur cette touche pour armer votre système dans le mode Absent. Les zones intérieures et extérieures seront armées, vous permettant de quitter les lieux.

Appuyez sur cette touche pour désarmer votre système. Pour désarmer le système, il n'est pas nécessaire d'entrer votre code d'accès lorsque vous utilisez la clé sans fil.

Appuyez sur cette touche pour signaler à la station centrale de surveillance une situation qui nécessite l'arrivée de la police, comme par exemple une infraction. Autres options disponibles. Veuillez discuter de toutes les options WS4939 avec votre installateur afin de programmer les éléments qui conviennent le mieux à vos besoins. En outre, pour une plus grande facilité d'utilisation, une touche optionnelle en caoutchouc a été insérée.

> VERS LE VERS LE HAUT

 $\Theta$ 

*Figure B*

HAUT

 $\Theta$ 

les batteries. Remplacez les deux batteries avec des batteries au lithium Panasonic CR-2025. **NOTE:** La polarité des batterie doit être respectée conformément au diagramme (Figure B). Une mauvaise manipulation des batteries au lithium pourrait provoquer un dégagement de chaleur, une explosion ou un feu, ce qui, à son tour, pourrait provoquer des **ATTENTION: DANGER D'EXPLOSION SI LES BATTERIES NE SONT PAS BIEN INSTALLÉES. NE LES REMPLACEZ QU'AVEC LES MÊMES BATTERIES OU AVEC UN**

**Gardez éloignés des enfants. Si les batteries sont avalées, consultez un médecin d'urgence. Ne tentez pas de recharger ces batteries. La disposition de batteries usagées doit se conformer aux règlements de récupération et de**

Changer la programmation affectera le fonctionnement. Ceci devrait être effectué par l'instal-

• Appuyez et maintenez les quatre touches simultanément jusqu'à ce que le DEL

• Ce sont des fonctions à bascule, pour revenir à la fonction par défaut, répétez les étapes

**NOTE:** Pour les applications cambriolage commerciales homologuées UL, la touche

Le WS4939 est compatible avec les récepteurs suivants : RF4164-433, RF5108-433, RF5132-433, RFK55XX-433, SCW9045/47-433, PC9155-433, WS4920. Consultez la man-

**NOTE:** N'appuyez sur aucune touche lorsque vous êtes en mode de programmation. **NOTE:** Pour les installations homologuées UL la fonction "Armement/Désarmement, Bruit de sonnerie" doit être activée sur le panneau de contrôle. Le délai de 3 seconde sur la touche de Panique ne doit pas être désactivée. Le bruit de sonnerie doit être entendu de l'extérieur des lieux. Pour de plus amples renseignements, veuillez consulter le Manuel d'installation du

**TYPE ÉQUIVALENT RECOMMANDÉ PAR LE FABRICANT.**

Retrait des 3 secondes de délai sur la touche ( **e**) Panique

**recyclage des déchets de votre région.** Note pour l'installateur

commence à clignoter. Appuyez sur la touche Absent  $(\Box \mathbf{\hat{F}})$ .

ci-dessus.

panneau de contrôle.

Compatibilité

lateur.

Appuyez sur cette touche pour armer le système dans le mode À domicile. Toutes les zones de périmètre seront armées, comme toutes les contacts fenêtres et portes, mais les zones intérieures resteront inactives vous permettant de rester sur les lieux sans

 $\ominus$  SIDE UP  $\circ$   $\ominus$  SIDE UP

*Figure B*

#### **The default functions are as follows:**

#### Stay Arming

Press this button to arm your system in the Stay mode. All perimeter zones will be armed, such as all window and door contacts, but the interior zones will remain inactive, allowing you to stay on the premises without setting off an alarm.

#### Away Arming

 $\Box$  Press this button to arm your system in the Away mode. Both the interior and exterior zones will be armed, allowing you to exit the premises.

## Disarm

Press this button to disarm your system. You do not have to enter your access code  $\vec{a}$ when you use the key to disarm the system.

#### Panic

Press this button to notify your central monitoring station of a situation requiring the police, such as a break-in.

Other options are available. Please discuss all WS4939 options with your installer in order to program the best possible combination to suit your needs. For your convenience an optional rubber button insert has been included.

## Replacing the Batteries

Under normal conditions the batteries can last from 5 to 8 years. During each button press the key will send the status of its battery to the control panel receiver. If the batteries are low, the trouble light on the controls panel's keypad will turn ON.

To replace the batteries, remove the top cover by inserting a coin into the slot located on the bottom right corner and twist. Remove the screw at the center of the board to expose the batteries. Replace both bat-

teries with Panasonic CR-2025 lithium batteries.

**NOTE:** The polarity of the battery must be observed, as shown in Figure B. Improper handling of lithium batteries may result in heat generation, explosion or fire, which may lead to personal injuries.

**WARNING: DANGER OF EXPLOSION IF BATTERIES ARE INSTALLED INCORRECTLY.** blessures corporelles. **REPLACE ONLY WITH THE SAME OR EQUIVALENT TYPE RECOMMENDED BY THE MANUFACTURER.**

**Keep away from small children. If batteries are swallowed, promptly see a doctor. Do not try to recharge these batteries. Disposal of used batteries must be made in accordance with the waste recovery and recycling regulations in your area.**

#### Note to Installer

#### **Removing the 3-Second Delay on the Panic ( C ) Key**

Changing the programming will affect operation. This should be done by the installer. • Press and hold all 4 buttons simultaneously until the LED begins to flash.

- 
- Press the Away key  $(\Box \textbf{A}^{\cdot})$ .<br>• These are toggle features, to return to default, repeat the steps above.
- **NOTE:** Do not press any other button while in Programming mode.

**NOTE:** For UL Listed installations, the 'Arm/Disarm Bell Squawk" feature of the control panel must be enabled. The 3-second delay on the Panic key must not be disabled. The Bell Squawk must be heard from outside the premises. Refer to the control panel's Installation Manual for details.

**NOTE:** For UL Commercial Burglary applications the Panic key shall be disabled in the programming.

#### **Compatibility**

The WS4939 is compatible with the following receivers: RF4164-433, RF5108-433, RF5132-433, RFK55XX-433, SCW9045/47-433, PC9155-433, WS4920. Please refer to the receiver manual for details.

## How to Enroll the WS4939

This section describes how to set up and program your remote, which should be done by the installer. The following outlines the basic steps for programming and enrolling this device on PowerSeries receivers. For additional options, or for other receivers, please refer to the specific receiver Installation Manual.

#### uel du récepteur pour plus d'informations. Comment attribuer le WS4939

Panique doit être désactivée dans le paramétrage.

Cette section décrit comment régler et paramétrer votre télécommande, cela devrait être fait par l'installateur. Voici les grandes lignes des étapes de base pour le paramétrage et l'enregistrement de ce dispositif sur les récepteurs PowerSeries. Pour des options supplémentaires ou pour d'autres récepteurs, veuillez consulter le manuel d'installation du récepteur.

# **Llave inalámbrica WS4939**

#### Instrucciones de funcionamiento

El WS4939 es una llave inalámbrica de 4 botones. Esta llave le permitirá realizar las funciones de armado y desarme, así como otras funciones del teclado numérico con la comodidad de la movilidad inalámbrica. Junto con su instalador, puede decidir las funciones que desea que estén accesibles desde la llave portátil. Para activarla, presione y mantenga pulsado el botón apropiado durante aproximadamente 1 segundo\*. El indicador LED situado entre los botones 1 y 2 confirmará que una señal se ha enviado al receptor del panel de control.

### Especificaciones •  $32^{\circ}$  to 120<sup>o</sup>F (0-49<sup>o</sup>C)

- 5-93% RH
- Resistente al agua
- **\*Prevención de falsas alarmas**

De forma predeterminada, la tecla  $\triangle$  es una tecla de pánico. Será necesario que el usuario

la presione durante al menos 3 segundos. Esta característica está diseñada para reducir la posibilidad de una falsa alarma.

**NOTA:** No se recibirá ninguna señal si la tecla no se encuentra dentro del alcance del receptor inalámbrico. Las funciones predeterminadas son:

**Armado presente**<br>**┌‱┐** Presione este botón para armar el sistema en el modo Presente. Todas las zonas exteriores se armarán, como por ejemplo contactos de puertas y ventanas, pero las zonas interiores permanecerán inactivas, permitiéndole permanecer en sus dependencias sin desactivar un alarma.

#### Armado ausente

Presione este botón para armar el sistema en el modo Ausente. Tanto las zonas exteri-ores como las interiores se armarán, permitiéndole abandonar sus dependencias. Desarmar

Presione este botón para desarmar el sistema. No es necesario insertar el código de a acceso cuando utilice la llave para desarmar el sistema.

Pánico Presione este botón para notificar a la estación central de supervisión una situación que **reguiera la asistencia de la policía, como un robo.**<br>Trequiera la asistencia de la policía, como un robo.

Hay más opciones disponibles. Comente todas las opciones de la llave inalámbrica WS4939 con su instalador para programar la mejor combinación posible en función de sus necesidades. Asimismo, se ha incluido un añadido en el botón de goma opcional para mayor comodidad

## Sustitución de las pilas

En condiciones normales de funcionamiento las pilas pueden durar entre 5 y 8 años. Cuando presiona cada uno de los botones, la llave envía el estado de sus pilas al receptor del panel de control. Si la carga de las pilas está baja, se encenderá el indicador luminoso de problema que se encuentra en el teclado numérico del panel del control.

Para reemplazar las pilas, retire la tapa superior insertando una moneda en la ranura situada en la

esquina inferior derecha y gire. Extraiga el tornillo ubicado en el centro de la placa para obtener acceso a las pilas. Reemplace ambas pilas con pilas de litio de la marca y tipo Panasonic CR-2025.

**NOTA:** Debe tener en cuenta la polaridad de las pilas, tal y como se muestra en Figura B. La manipulación incorrecta de las pilas de litio puede generar calor, explosiones o incendio, dando lugar a posibles daños personales.

#### **ADVERTENCIA: PELIGRO DE EXPLOSIÓN SI LAS PILAS SE INSTALAN INCORRECT-AMENTE. UTILICE SÓLO EL TIPO DE PILAS RECOMENDADO POR EL FABRICANTE O UNO EQUIVALENTE. MENTE. SUBSTITUA-AS SOMENTE POR BATERIA DO MESMO TIPO OU EQUIVA-LENTE RECOMENDADO PELO FABRICANTE. Mantenha-as longe do alcance de crianças pequenas. Caso as baterias sejam engolidas, consulte um médico imediatamente. Não tente recarregar essas bate-**

HACIA ARRIBA

 $\Theta$ 

*Figura B*

**HACIA APPIRA** 

 $\Theta$  $\Omega$ 

**Manténganse fuera del alcance de los niños. Si una persona se traga las pilas, consulte inmediatamente a un médico. No recargue estas pilas. Debe deshacerse de las pilas conforme a la normativa de recuperación y reciclaje de residuos de su área.**

#### Nota para el instalador

# Eliminar de la demora de 3 segundos de la tecla Pánico ( e)

El cambio de la programación afectará al funcionamiento. Esta operación debe realizarla el instalador.

- Presione y mantenga pulsado los 4 botones simultáneamente hasta que el indicador LED comience a parpadear.
- 
- Presione la tecla Ausente ([]术).<br>• Estas son funciones conmuïables. Para volver a la situación predeterminada, repita los pasos anteriores.

**NOTA:** No presione ningún otro botón mientras el modo Programación está activo. **NOTA:** Para instalaciones aprobadas por UL, se debe habilitar la función "Toque de sirena al armar y desarmar " del panel de control. La demora de 3 segundos de la tecla Pánico no debe estar deshabilitada. El toque de sirena se debe oír desde fuera de las dependencias. Consulte el Manual de instalación del panel de control para obtener más información.

**NOTA:** Para aplicaciones contra robo comercial certificadas UL el botón de pánico debe ser desactivado en la programación.

## Compatibilidad

La WS4939 es compatible con los siguientes receptores: RF4164-433, RF5108-433, RF5132-433, RFK55XX-433, SCW9045/47-433, PC9155-433, WS4920. Consulte el manual del receptor para obtener más detalles.

#### Como Registrar el WS4939

Esta sección describe como configurar y programar su control remoto, esta configuración debe ser ejecutada por el instalador. Las etapas siguientes describen los pasos básicos para la programación y registro de este dispositivo en receptores PowerSeries. Para opciones adicionales, o para otros receptores, por favor consulte el Manual de Instalación del receptor específico.

## **Chave sem fio WS4939**

## Instruções de operação

Parabéns pela aquisição da WS4939, a mais nova chave sem fio com 4 botões. Esta chave permite armar e desarmar o sistema, bem como executar outras funções do teclado com a conveniência da portabilidade sem fio. Juntamente com o instalador, você pode decidir que funções você deseja tornar acessível por sua chave sem fio. Para ativá-la, pressione o botão apropriado e mantenha-o pressionado por aproximadamente 1 segundo\*. O LED localizado entre os botões 1 e 2 confirmará se um sinal foi enviado ao receptor do painel de controle.

# **Especificações**

- 32 $^{\circ}$  to 120 $^{\circ}$ F (0-49 $^{\circ}$ C)
- 5-93% RH • Resistente à água
- \*Prevenção de alarme falso

Por padrão, a chave 
<sub>e</sub> é um botão de pânico. O usuário deve pressionar o botão e mantê-lo pressionado por aproximadamente 3 segundos. Esse sistema foi desenvolvido para reduzir a possibilidade de alarmes falsos.

**NOTE:** Os sinais não serão recebidos se a chave não estiver dentro do alcance do receptor sem fio.

## As funções padrão são:

Arme presente<br>  $\mathsf{r}$ a Pressione esse botão para armar o sistema no modo Presente. Todas as zonas do Pressione esse botão para armar o sistema no modo Presente. Todas as zonas do perímetro serão armadas, como os contatos de todas as janelas e portas, mas as zonas internas permanecerão inativas, permitindo que você permaneça no local sem disparar um alarme.

#### Arme ausente

Pressione esse botão para armar o sistema no modo Ausente. Ambas as zonas inter-∏≮ nas e externas serão armadas, permitindo que você saia do local.

Desarmar Pressione esse botão para desarmar o sistema. Você não precisa digitar seu código de acesso quando for usar a chave para desarmar o sistema.

### Pânico

sonic CR-2025.

Nota para o instalador

comece a piscar. Pressione a tecla Ausente ( $\Box$ \*)

obter os detalhes.

desativado na programação. Compatibilidade

manual do receptor para obter os detalhes. Como Registrar o WS4939

ração deve ser executada pelo instalador. As etapas seguintes

consulte o Manual de Instalação do receptor específico.

procedimentos acima.

Pressione esse botão para notificar sua estação de monitoramento central sobre uma situação que requer policiamento, como um arrombamento.

Outras opções estão disponíveis. Discuta todas as opções da WS4939 com o instalador para programar a melhor combinação possível de acordo com suas necessidades. Também para sua conveniência, um botão de borracha complementar opcional foi incluído.

centro da placa para expor as baterias. Substitua ambas as baterias por baterias de lítio Pana-

PARA CIMA LADO<br>O

*Figura B*

PARA CIMA LADO<br>O

**NOTE:** A polaridade da bateria deve ser observada, conforme mostrado no Figura B. O manuseio incorreto das baterias de lítio pode resultar em geração de calor, explosão ou

**AVISO: PERIGO DE EXPLOSÃO SE AS BATERIAS FOREM INSTALADAS INCORRETA-**

**rias. O descarte das baterias usadas deve ser feito de acordo com o regulamento**

• Esses recursos são alternados, para retornar à configuração padrão, repita os

**NOTE:** Para aplicações contra roubo comercial certificadas UL o botão de pânico deve ser

A WS4939 é compatível com os seguintes receptores: RF4164-433, RF5108-433, RF5132-433, RFK55XX-433, SCW9045/47-433, PC9155-433, WS4920. Consulte o

Esta seção descreve como configurar e programar o seu controle remoto, esta configu-

descrevem os passos básicos para a programação e registro deste dispositivo em receptores PowerSeries. Para opções adicionais, ou para outros receptores, por favor

**NOTE:** Não pressione qualquer outro botão enquanto estiver no modo de programação. **NOTE:** Para instalações com certificação UL, o recurso "Arm/Disarm Bell Squawk" (Armar/ Desarmar tom agudo da campainha) do painel de controle deve ser habilitado. O retardo de 3 segundos da tecla Pânico não deve ser desabilitado. O tom agudo da campainha deve ser ouvido do lado externo do local. Consulte o Manual de Instalação do painel de controle para

#### Substituição das baterias

#### Sob as condições normais de funcionamento, as bate-

rias podem durar de 5 a 8 anos. Durante cada pressionamento de botão, a chave envia o estado de sua bateria ao receptor do painel de controle. Se as baterias estiverem fracas, a luz de problema do teclado do painel de controle se ACENDERÁ. Para substituir as baterias, remova a tampa superior

inserindo uma moeda no compartimento localizado no canto inferior direito e gire. Remova o parafuso do

incêndio, o que pode levar a ferimentos corporais.

**de recuperação de resíduos e reciclagem da sua região.**

Remoção do retardo de 3 segundos - da tecla de pânico ( ... ) Mudar a programação afeta a operação. Isso deve ser feito pelo instalador. • Pressione os 4 botões simultaneamente e mantenha-os pressionados até que o LED

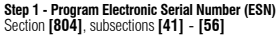

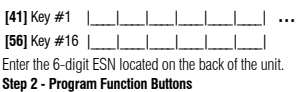

**Step 2 - Program Function Buttons** Section **[804]**, subsections **[59]** - **[60]** Section **[804]**, subsections **[61]** - **[68]** (RFXXXX-433 receiver\*)

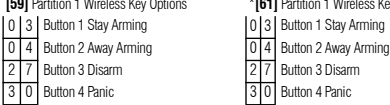

IMPORTANT - READ CAREFULLY: DSC Software purchased with or without Products and Components is copyrighted and is purchased under the following license terms<br>related Hardwere) and Digital Security Corrillos agreement between You (the company, individual or enthy who acquired the Software and any<br>related Hardwere) and Digital Security Corrillos, a division o

3 0 Button 4 Panic

**[59]** Partition 1 Wireless Key Options \***[61]** Partition 1 Wireless Key Options | 0 3 | Button 1 Stay Arming

If the CSC subserpooked (SOFTWARE PRODUCT or "SOFTWARE") is intended be accompanied by HARDWARE, and INOT accompanied by<br>The HARDWARE, You may not use, copy or install the SOFTWARE PRODUCT. The SOFTWARE PRODUCT includes co

By installing, copying, doinioading, storing, accessing or othewise using the SOFTWARE PRODUCT, You agree unconditionally to be bound by the<br>terms of this Euruk (India Euruk Bis deemed to be a modification of any previous

The SOFTWARE PRODUCT is protected by copyright laws and international copyright treaties, as well as other intellectual property laws and treaties. The SOFTWARE PRODUCT is licensed, not sold.

#### 1. GRANT OF LICENSE This EULA grants You the following rights:

(a) Software Installation and Use - For each license You acquire, You may have only one oppy of the SOFTWARE PRODUCT installed.<br>(b) Slorage/Network Use - The SOFTWARE PRODUCT may not be installed, accessed, displayed, run,

have bi acquire alloense for each vorkstalion where the SOFTWARE will be used.<br>(c) Backup Copy – You may make back-up copies of the SOFTWARE PRODUCT, but You may only have one copy per license installed at any given<br>time.

2. DESCRIPTON OF OTHER RIGHTS AND LIMITATIONS.<br>PRODUCT, except and only to the extent bat auxiliary and Disassembly - You may not reverse engineer, decomplis<br>any changes or incollications to be Solivate, which the operassi

mine that one NAROWER unit. This assumed this SCFIMARE with HAROWARE, then the SOFTWARE Religious with the HARO<br>(b) Single NTERARED PRODUCT - If You assumed this SCFIMARE with HAROWARE that is the MEN WARE in a second with

(f) Termination - Without prejudice to any other rights, DSC may terminate this EULA if You fail to comply with the terms and conditions of this EULA.<br>In such event, You must destroy all copies of the SOFTWARE PRODUCT and

(g) Tademates - This EUA deise not gamt No any rights in connection Will any taskines or since more of the Corolland Conserved Conserved Conserved Conserved Conserved Conserved Conserved Conserved Conserved Conserved Conse

5. CHOICE OF LAW - This Software License Agreement is governed by the laws of the Province of Ontario, Canada.

6. ARBITRATION - All disputes arising in connection with this Agreement shall be determined by final and binding arbitration in accordance with the<br>Arbitration Act, and the parties agree to be bound by the arbitrator's dec

the arbitration shall be English. ". LIMITED WARRANTY"<br>a) NO WARRANTY - DSC PROVIDES THE SOFTWARE "AS IS" WITHOUT WARRANTY, DSC DOES NOT WARRANT THAT THE SOFTWARE WILL

(a) NO WARRAYY - GOC PROVIDES THE SOFTWARE "AS C'WIRDUIT WARRANT DISC DOES NOT WARRANT THAT THE SOFTWARE WILL<br>NEET YOUR REQUIREMENTS ON THAT OPERATIVE OF THE SOFTWARE WILL BE UNIVERSIDED ON ERROR FREE. "THE SOFTWARE SO I<br>H

ular merces and of all other obligations on liabilities in the part of isso. Discussed in other warrantes, Disc nethere is<br>Assumes nor althorizes any other person fargonting to act on its gehalf to modefy or to change the or any other legal theory. Such damages include. But are not limited to, loss of profits, loss of the software product<br>Or any associated equipment, cost of capital, cost of substitute or replacement equipment, facilities o

mends that the entire system be completely tested on a regular basis. However, despite frequent testing, and due to, but not limited to, criminal tam-<br>pering or electrical disruption, it is possible for this SOFTWARE PRODU

IMPORTANT - À LIRE ATTENTIVEMENT : Le logiciel DSC acheté avec ou sans Produits et Composants est protégé par le droit d'auteur et il est acheté

conforméner aux modallés du corde de licence :<br>de Contrate la un modallés du corde de licence : les parties de la contrate de l'industrielle du a achief le Logiciel et but Makinist<br>développer du logiciel d'ele but produit

ités de ce contrat de licence. En installant, copiant, téléchargeant, sauvegardant, accédant ou utilisant d'une manière quelconque le PRODUIT LOGICIEL, Vous acceptez incondi-

### **Belt Clip Assembly and Mounting / Assemblage de l'agrafe de ceinture / Montaje del prendedor para cinturón / Montagem da presilha para cinto**

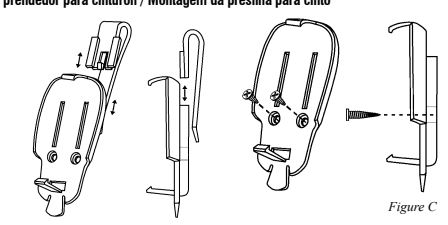

A Tyco International Company

## **Étape 1 - Programmation du numéro de série électronique (NSÉ)** Section **[804]**, sous-sections **[41]** - **[56]**

Tapez les 6 chiffres du NSÉ situé au dos du dispositif. **[41]** Touche 1 | | | | | | | | ... **[56]** Touche 16 |\_\_\_\_|\_\_\_\_|\_\_\_\_|\_\_\_\_|\_\_\_\_|\_\_\_\_|

**Étape 2 - Programmation des touches de fonction** Section **[804]**, sous-sections **[59]** - **[60]**

Section **[804]**, sous-sections **[61]** - **[68]** (RFXXXX-433 \*récepteur)

**[59]** Partition 1 Options Clé sans fil \***[61]** Partition 1 Options Clé sans fil 0 3 Touche 1-Armement à domicile 0 3 Touche 1-Armement à domicile

0 4 Touche 2- Armement Absent 0 4 Touche 2- Armement Absent 2 7 Touche 3-Désarmement 2 7 Touche 3-Désarmement 3 0 Touche 4-Panique 3 0 Touche 4-Panique

tionnellement d'être lié par les modalités de ce CLU, même si ce CLU est considéré une modification de tout acord ou contrat antérieur. Si vous<br>ríacceptez pas les modalités du CLU, DSC refuse de Vous octroyer une licence d

liser. LICENCES DU PRODUIT LOCIGIEL Le PRODUIT LOGICIEL est protégé par des lois sur le droit d'auteur et des traités internationaux sur le droit d'auteur, ainsi que par d'autres lois et traités

de la propriété intellectuelle. Le droit d'utilisation du PRODUIT LOGICIEL est octroyé, pas vendu.<br>1. OCTROI DE LA LICENCE. Ce CLU vous donne les droits suivants :<br>(a) Installation et utilisation du logiciel — Pour chacune

**LOGICIEL** .<br>In de stockage en réseau — Le PRODUIT LOGICIEL ne peut pas être installé, accédé, affiché, exécuté, partagé ou utilisé simultané

sir des ortinistes differies, ordenner une station è tradition in avant alle positivité de l'architette (- Dispositi<br>Al Voca de planeta podes de traditiva d'arce social: une licence por chaque posti de tradition de l'archi

2. DESCRIPTIONS D'AUTRES DROITS ET LIMITES (a) Limites relatives à la rétro-ingénierie, à la décompilation et au désassemblage — Vous n'avez pas le droit de désosser, décompiler ou désassem-

bier le PRODUIT LOGICIEL, sauf et seulement dans la mesure dans laquelle une telle activité est explicitement permise par la loi en vigueur, sans<br>égards à ces limites. Vous n'avez pas le droit de faire des changements ou

dingent de DGC. Vous mare gus le dont de milier les nordies, les marques ou les éligantes privatives du Produit Logiciel. Vous devez instituer des<br>philips results also marques et an contentible au modialités de ce COLI, av

OEL est une mise àniveau but trastert doit également inclustrates les versions antériores du PRODUTI LOGICIEL.<br>On Résitation — Sous réserve de tous ses adres droits, DSC se réserve le droit de résilier ce CUJ si Vous ne re

ses fournisseurs. 3. DROIT D'AUTEUR Tous les titres et drois de propriét intelleduelle associés au PRODUTE, l'octamment mais pas sulement aux propriétents et les<br>les incorporés dans le PRODUTE LOGICIEL), les documents imprinds pinits et lou deremplant le PRO

contenu et ils peuvent être protégés par le droit d'aufeur ou autres lois et traités sur la propriété intellectuelle. Ce CLL/ ne Vous octroie pas le droit d'uti-<br>liser ces éléments. Tous les droits qui ne sont pas expressé

4. RESTRICTIONS POUR L'EXPORTATION<br>Vous acceptez le lait que Vous n'exporterez pas ou ne réexporterez pas le PRODUIT LOGICIEL dans tout pays, personne ou entité soumis à des restric-<br>tions canadiennes à l'exportation.

5. CHOIX DES LOIS Ce contrat de licence d'utilisation est régi par les lois de la Province de l'Ontario, Canada. 6. ARBITRATION

to. Ansument survenant relativement à ce contrat seront résolus par un arbitrage définitif et sans appel conformément à la Loi sur l'arbitrage, et les<br>Tous les conflits survenant relativement à ce contrat seront résolus pa

parles accepten d'éte liées par la décision de Tarbite. Le lieu de Tarbitation sera Toronto, Canada, et le langage de Tarbitation sera Tanglais.<br>Joa Projet de l'Archive (1990) : le la literature de la Canada de la Canada d lavier au Montan I e Plus Elea due vous avez par pour le contant de ce produit Logicie, et ong dollars canadie<br>Can es , parce due certaires Juridictions ne permettent pas lexicusion qui les restrictions de responsabilité p

ttes (Notaminent Toutes Les Gapavités implicates de Marchandise ou aptitude pour un usage particulier) et de toute<br>Autre deugation ou responsabilité de DSC. Des ne fait aucune autre gapavite. DSC nassume pas la responsabil

(6) RECOURS DOCURT ET UNITE DE APARITIE<br>TON DE LA GRANTE, UNE RIGERT DE COMPINAL DES DOMANGES PARTICULERS, ACCIDENTELS OU NOIRECTS BASÉS SUR UNE NOBSERVA<br>DE TELS DOMANGES INQUENT NOTAMMENT, MAIS PAS EXCLISIDE UNE RESPONSIB MAGES A LA PROPRIETE. MISE EN GARDE : DSC recommande de tester complètement l'ensemble du système régulièrement. Toutefois, malgré<br>des essais réguliers, il peut amiver que le fonctiomement du PRODUIT LOGICIEL ne soit pas c

IMPORTANTE - LEA ATENTAMENTE: el Software DSC comprado con o sin Productos y Componentes tiene marca registrada y es adquirido bajo los

siguetes timinos de licensia:<br>Sub Anatolo de Licensia de Usario Final Eral User License Agreemert - "ELLA") es un acuerdo aparte provincia i<br>Sub Anatolo de Licensia de Usario Final Eral User Usan Sub Disconty Carolis de ar

Si el producto de software DSC ("PRODUCTO DE SOFTWARE" o "SOFTWARE") necesita estar acompañado de HARDWARE y NO está acompañado<br>de nuevo HARDWARE, usted no puede usar, copiar o instalar el PRODUCTO DE SOFTWARE. El PRODUCTO

Model WS4939 is UL listed for Residential burglary and Commercial burglary applications in accordance withe the following standards: UL1023, UL1610. For commercial burglary applications use only in conjunction with model RF5132-433 receiver.

Le modèle WS4939 est homologué UL pour les applications cambriolage résidentielles et cambriolage commerciales conformément aux normes suivantes : UL1023, UL1610. Pour les applications cambriolage commerciales n'utilisez qu'avec le modèle de récepteur RF5132-433.

El modelo WS4939 está certificado UL para evitar robos en instalaciones residenciales y comerciales de acuerdo con las siguientes normas: UL1023, UL1610. Para instalaciones que son para el robo comercial, use sólo con el receptor RF5132-433.

O modelo WS4939 é certificado UL para evitar roubos em instalações residenciais e comerciais em acordo com as seguintes normas: UL1023, UL1610. Para instalações que são para o roubo comercial, use só com o receptor RF5132-433.

© 2013 Tyco International Ltd. and its Respective Companies. All Rights Reserved. Tyco International Ltd. et ses compagnies respectives. Tous droits réservés. Tyco International Ltd. y sus respectivas compañías. Todos los derechos reservados. Tyco International Ltd. e suas respectivas empresas. Todos os direitos reservados

**www.dsc.com** • Tech Support / Centre d'aide technique / Líneas Tech: 1-800-387-3630 (Canada & US), 905-760-3000

Printed in China / Imprimé dans Chine / Impreso en China / Impresso em China

### **Paso 1 - Número de serie electrónico del programa (ESN)** Sección **[804]** subsecciones **[41]** - **[56]**

 $[41]$  Tecla #1 |\_\_\_|\_\_\_|\_\_\_|\_\_\_|\_\_\_| ... **[56]** Tecla #16 |\_\_\_\_|\_\_\_\_|\_\_\_\_|\_\_\_\_|\_\_\_\_|\_\_\_\_|

## Inserte el ESN de 6 dígitos localizado en la parte trasera de la unidad. **Paso 2 - Botones de función del programa** Sección **[804]**, subsecciones **[59]** - **[60]**

Sección **[804]**, subsecciones **[61]** - **[68]** (receptor RFXXXX-433\*)

**[59]** Opciones de teclado inalámbrico partición # 1 \***[61]** Opciones de teclado inalámbrico partición # 1

 $\boxed{4}$  Tecla 2 Arme en modo Ausente

<sup>10</sup> Tecla 4 Pánico

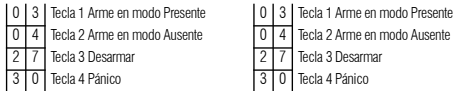

inclumedias asociais, materials impersos y documentacin na linear deschoica.<br>Aliedade constructed as described a linear as coster que est asociado a un acuedo de licencia de usuario final<br>Aliedade constructed as described

acuerdo con los términos de este EULA, DSC no podrá licenciarle el PRODUCTO DE SOFTWARE y Usted no tendrá el derecho de usarlo. LICENCIA DE PRODUCTO DE SOFTWARE

El PRODUCTO DE SOFTWARE está protegido por leyes de derecho de autor y acuerdos de derecho de autor, así como otros tratados y leyes de<br>propiedad intelecual. El PRODUCTO DE SOFTWARE es licenciado, no vendido.<br>1. CONCESIÓN

(a) Instalación y so de softwar - Par ada licencia que Usted adquier Ustad y ané terraite an solo ano experience<br>Instance and the software - Particular Discovery in the software instalacion and supported the software insta

impresos que acompañan al SOFTWARE.<br>2. DESCRIPCION DE OTROS DERECHOS Y LIMITACIONES<br>(a) Limitaciones en Ingeniería Reversa, Descompilación y Desmontado - Usted no puede realizar ingeniería reversa, descompilar o desmontar

PRODUCTO DE SOFTWARE, cosepo solamente en inedida en que dicha actividate ele gressmeñe permitida por la lega d<br>esta imitación, Ustaf no puede radicar a imitalizacións al Software, sin el permiso escrito de un placa les pu

sépradas para el uso en más de una unidad de HAROWARE.<br>(e) Producto DNICO NTEGRADO - Si usbet adquirió este SOFTWARE con HARDWARE, entonces el PRODUCTO DE SOFTWARE está licenciado con<br>el HARDWARE como un poducto único inte

y como se establece más adelante en este EOLA.<br>(d) Alquiler - Usted no puede alquilar, prestar o arrendar el PRODUCTO DE SOFTWARE. No puede disponibilizarlo a terceros ni colgarlo en un servi-<br>dor o una página web.

dro o de pápina vel:<br>Sandemica de Producto de Solivare - Usted puede tansferi todos sus derechos bajo este EUA sólo como parte de u<br>Sandemica de Andréside Resete des Usted no empararonana francés EUA (Video de De Chronice

DUCTO E SOFTWARE.<br>Cordinans en estaba de cualecquiera otos denchos. DSC puede terminar este EUA al Usted negligencia el cumplimento de los términos y<br>Cordinanse de estaba A. En la Losa, usted dete de dira de copas del PROU

Todos to deseños de fluito y projecto intelectual en este yestivos a este PROUCTO E SOTTWARE (incluyendo, per no intellectos a todos de socializados en la constructura de la constructura de la constructura de la constructu

ان به حص المحمد العربية ele a no exportar o reexportar el PRODUCTO DE SOFTWARE a ningún país, persona o entidad sujeta a las restricciones de exportuarzu ac cumpre<br>ación de Canadá 5. ELECCIÓN DE LEY: Este Acuerdo de Acuerdo de Licencia de Software se rige por las leyes de la Provincia de Ontario, Canadá.

6. ARBITRAL<br>Todas las disputas que surjan con relación a este Acuerdo estarán determinadas por medio del arbitraje final y vincularita (a este alterna este alterna este el moderna este el moderna.<br>Non AL, y las partes acue

g) SIN GARMITA<br>DOC PROVE EL SOFTWARE "TAL COMO ES". SIN GARMITÀ, DSC NO GARMITIZA QUE EL SOFTWARE SATISFARÁ SUS NECESIDADES O QUE<br>DOC PROVE EN EL EXPITYMO (ESPÁTIVI) IMPRIMPITA O ÚBRE DE PRIVORES.<br>DOC no se resonabilizad d

del PRODUCTÒ DE SOFTWARE con SOFTWARE què no sea de DSC o con PRODUCTOS DE HARDWARE.<br>(c) LIMITACIÓN DE RESPONSABILIDAD, CUOTA DE RIESGO DE LA GARANTÍA<br>EN CUALQUIER CASO, SI ALGUNA LEY IMPLICA GARANTIAS, O CONDICIONES NO ES RESPONSABILIDAD DE DSC BAJO CUALQUIER DISPOSICION DE ESTE ACUERDO DE LICENCIA SE LIMITARA A LA MAYOR CANTIDAD YA<br>PAGADA POR USTED PARA LICENCIAR EL PRODUCTO DE SOFTWARE Y CINCO DÓLARES CANADIENSES (CAD\$5.00). DEBIDO A QUE JURISDICCIONES NO ACEPTAN LA EXCLUSIÓN O LIMITACIÓN DE LA RESPONSABILIDAD PARA DAÑOS CONSECUENTES O INCIDENTALES, LAS

lmitatoides Ditades Pueden vo aplicares austed.<br>Giapanta, ya depresa o inplicata casa carantia contene la garantía completa y es válida, en lugar de cualquier otra<br>Giapanta, ya depresa o inplicata, (Nacioneda Novico da Rap

# SOFTWARE.

(e) REPARACION DOCUSTAV LIMITACION DE GRANNIA.<br>RELO MORTANO DOCUSTAV LIMITACION DE GRANNIA EL DE QUALQUER DAÑO ESPECIAL, IMPRENSTO O CONSECUENTE O DAÑOS INDE<br>QUEN DIPARTEMENTAL DE LA CARACION DE LA GRANNIA INFRASCIÓN DEL C

IMPORTANTE LEIA COM ATENÇÃO: O software DSC, adquirido com ou sem Produtos e Componentes, respeita leis de direitos de autor e é comprado com a aceitação dos seguintes termos de licenciamento:

O Contrato de Licença de Utilizador Final (CLUF) (End User License Agreement ("EULA")) é um acordo legal entre V. Exa. (empresa, individuo ou enti-<br>dade que adquire o Software ou qualquer Hardware relacionado) e a Digital

#### **FCC COMPLIANCE STATEMENT M/N: WS4939, WS4939A**

This device complies with FCC Rules and Regulations as Part 15 and Industry Canada Rules and Regulations. Operation is subject to the following two conditions: (1) This device may not cause harmful interference. (2) This device must accept any interference received, including interference that may cause undesired operation.

#### **Conformité Réglementaire**

 $\mathbf{u}_{\mathbf{L}}$ 

Ce dispositif est conforme à la réglementation de la IC et (Partie 15) de la FCC. Son fonctionnement est soumis à deux conditions : (1) ce dispositif ne doit pas causer d'interférences nuisibles, et (2) ce dispositif doit accepter toute interférence reçue, y compris les interférences pouvant entraîner des conditions de fonctionnement indésirables.

> Este equipamento opera em caráter secundário, isto é, não tem direito a proteção contra interferência prejudicial, mesmo de estações do mesmo tipo, e não pode causar interferência a sistemas operando em caráter primário."

2609-09-3215

**Passo 1 - Número de série eletrônico dop programa (ESN)**

**[41]** Tecla #1 |\_\_\_\_|\_\_\_\_|\_\_\_\_|\_\_\_\_|\_\_\_\_|\_\_\_\_| ... **[56]** Tecla #16 **|\_\_\_\_|\_\_\_|\_\_\_|\_\_\_|\_\_\_|**\_\_\_|

Insira o ESN de 6 dígitos localizado na parte traseira da unidade.

Seção **[804]**, subseções **[61]** - **[68]** (receptor RFXXXX-433\*)

**[59]** Opções de teclado sem fio partição # 1 \***[61]** Opções de teclado sem fio partição # 1 0 3 Botão 1 Arme de presença 0 3 Botão 1 Arme de presença 0 4 Botão 2 Arme en modo ausência 0 4 Botão 2 Arme en modo ausência 2 7 Botão 3 Desarmar 277 Botão 3 Desarmar 3 0 Botão 4 Pânico 3 0 Botão 4 Pânico

(1955), o labricarie dos sistemas de seguarça imágados e o programán do solhais e quaisquer produtos ou componentes relacionados<br>Se de procede i de Michael de San Diego (1960), de seguar por establecidades (1960) MARS e se

Dadage sohene foresido com o PRORAMA que esteja asociado a un contato de longo de últimar forma senário esti loncolado a Visa<br>Esta nos termos dase mesmo contato de locação - o com unha com um modificado de quanta este com

1. CONCESSAD DA LCENÇA: Este CLUF (EULA), console a Víca, os segúntes dretios:<br>(a) Instalação Da do Sofiwere - Ras cata longa que Víca, adquis aprese poblei ter uma sópia de PROGRAMA instal<br>combinhe em un aprehe de diferen vai ser utilizado.<br>(c) Cópia de Segurança - V.Exa. poderá efectuar cópias de segurança do PROGRAMA, mas poderá apenas ter uma cópia por cada licença instalada nima determina alian. V. En aperas poder ulitara coba de legaçança par elebres de appris Corpto queres amb ref<br>procede de la comparación de la comparación de la comparación de contrasta para a comparación de la comparació<br>

(b) Sepangko le Componente - O PROGRAM e licenciado como um produto único. As partes que o constituem não podem ser separadas para<br>utilaggio em mais do que uma unidade de HARDNARE.<br>Com para un producto de la causa de ARDNA

itiaristéncia permanen de MAROWAE, desde que Viza, não figue com quaisquê cópias, tarsfas todo o PROGRAMA (núcluis todos com<br>ponentes, meios e materiais impressos, quaiquer upgradas e ede CUIF (EUA)), desde que o receptor (g) Marcas Registadas - Este CLUF (EULA) não concede a V.Exa. quaisquer direitos em relação a quaisquer marcas registadas ou de serviço da DSC

Todos os fluídos el elietos de proviedada intelectual no e para PROGRAMA (nuciunó, mas não limitados, padre para<br>incorporado no PROGRAMA), os materiais impressos que o acompanham ou quaisquer optas do PROGRAMA, são proprie

V.Exa. assume que não exportará ou reexportará o PROGRAMA para qualquer país, individuo ou entidade sujeito a restrições de exportação Canadianas. 5. LEGISLAÇÃO APLICÁVEL: Este Acordo de Licença de Software é regido pelas leis da Província de Ontário, Canada.

6, ARBITRAGEM<br>Todos os conflilos emergentes da relação com este Acordo serão determinados por arbitragem final e mandatória ao abrigo do Arbitration Act,<br>Ticando as partes sujeitas à decisão arbitral. O local designado par

(a) ISENÇÃO DE GARAVITA<br>À DSC FÓRNECE O SOFTWARE "TAL COMO ESTÁ" SEM GARANTIA. A DSC NÃO GARANTE QUE O SOFWARE IRÁ AO ENCONTRO DOS SEUS REGI-<br>NOSC SOU QUE O FUNCIONAMENTO DO SOFTWARE SEJA ININTERRUPTO OU LIVRE DE ERROS.<br>(b (b) ALTERAÇOES AO AMBIENTE OPERATIVO<br>A DSC não se responsabiliza por problemas causados por alterações às características operativas do HARDWARE, ou por problemas na interacção<br>do PROGRAMA com SOFTWARE ou HARDWARE não prod op Programa conto primer ou hardivare da pondado país DSC.<br>En Louiçães de responsabilidade a Garanta Reflecte a Alcocação de Risco.<br>En Louiçães Carda de Alcoin estatuto un plaça Garantas du condições não aprindidados neste

(6) SENÇÃO DE GARANTAS<br>STAR GARANTA CONTEMA GARANTIA COMPLETA E DEVETÁ PREVALECER SOBRE TODA E QUALQUER GARANTIA. EXPRESSA OJ MATUSTA<br>NORRIGUOSE OU RESPONSABILIDUES PON PARTE DA 105C. A DESC NÃO DÁ QUASOLEIR OLITRAS GARANT

(DSC) QUALQUER OUTRA GARANTA QUE ESPASABLA DAS ELEACIONADA COM ESTE PROGRAMA<br>EN IRENTEMA COLONISTANO SE LA TANZA DE CARANTA<br>A CONTENERA COLONISTANO SERA A DISC RESPONSABLADA POR QUASQUER DANSO, ESPENSABLADA E DISCENDA QUI

<u> Ala a a indi in titula ian iai an iang ang kal</u>

29007005R006

(01)07899029303536

Seção **[804]**, subseções **[41]** - **[56]**

**Passo 2 - Botões de função do programa** Seção **[804]**, subseções **[59]** - **[60]**

ou seus fornecedores. 3. DIREITOS DE AUTOR

Inglês. 7. LIMITES DE GARANTIA

**V.** Eva. quaisque 4. RESTRIÇÕES À EXPORTAÇÃO